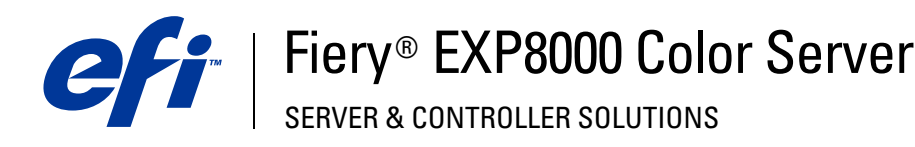

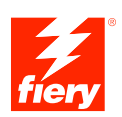

# **Afdrukken uit UNIX**

© 2004 Electronics for Imaging, Inc. De informatie in deze uitgave wordt beschermd volgens de *Kennisgevingen* voor dit product.

45042538 16 september 2004

# **AFDRUKKEN UIT UNIX**

U kunt vanaf UNIX-werkstations rechtstreeks afdrukken naar de Fiery EXP8000. Taken die naar de Fiery EXP8000 worden afgedrukt, worden naar de afdrukwachtrij of de blokkeringswachtrij verzonden. U kunt Command WorkStation® gebruiken om ze te wijzigen en op te volgen.

**OPMERKING:** Als u afdrukt naar de blokkeringswachtrij, moet een operator de taak afdrukken in Command WorkStation. Taken die naar de blokkeringswachtrij worden verzonden, worden opgeslagen op de vaste schijf en geblokkeerd totdat de operator ze verder verwerkt.

Zie *Hulpprogramma's* voor meer informatie over het gebruik van Command WorkStation.

De naam van de wachtrij en van de Fiery EXP8000-printer worden bepaald door uw systeembeheerder. Neem contact op met de systeembeheerder voor de namen van de wachtrijen.

Raadpleeg de documentatie van uw UNIX-systeem voor informatie over het instellen van afdrukken via TCP/IP.

# **Terminologie en conventies**

Deze handleiding gebruikt de volgende terminologie en conventies.

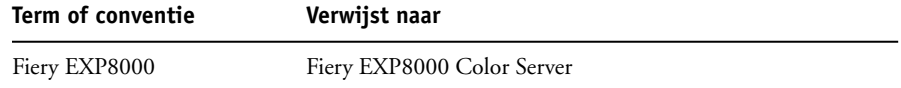

## **Afdrukken naar de Fiery EXP8000**

U kunt met UNIX-opdrachten PostScript-bestanden en tekstbestanden afdrukken naar de Fiery EXP8000. Doorgaans kunt u de normale afdrukopdrachten (lpr, lpq, lprm) gebruiken om afdruktaken naar de Fiery EXP8000 te verzenden. Raadpleeg de desbetreffende pagina's in de UNIX-handleiding of andere UNIX-documentatie voor informatie over UNIXopdrachten.

#### **AFDRUKKEN UIT UNIX**

**• Op systemen met een variant van BSD stuurt u een taak naar de Fiery EXP8000 met de opdracht lpr. De syntaxis van deze opdracht ziet er als volgt uit:**

lpr <-Pprinter> <-#exemplaren> <bestandsnaam>

Als de afdrukwachtrij van de Fiery EXP8000 bijvoorbeeld de naam afdruk\_Server heeft en de bestandsnaam Proef is terwijl u twee exemplaren wilt afdrukken, gebruikt u de volgende opdrachtregel:

lpr -Pafdruk\_Server -#2 Proef

**• Op systemen met Solaris 9 of een System V-implementatie van UNIX, gebruikt u de opdracht lp om een taak naar de Fiery EXP8000 te verzenden. Ga als volgt te werk:**

lp -d <printernaam> -n <exemplaren> <bestandsnaam>

Als de afdrukwachtrij van de Fiery EXP8000 bijvoorbeeld de naam afdruk\_Server heeft en de bestandsnaam Proef is terwijl u twee exemplaren wilt afdrukken, gebruikt u de volgende opdrachtregel:

lp -d afdruk\_Server -n 2 Proef

### **EEN LIJST VAN TAKEN IN DE WACHTRIJ TONEN**

**• Op systemen met een variant van BSD gebruikt u de opdracht lpq als volgt om de afdruktaken in de wachtrij te zien:**

lpq <-Pprinter>

Als de afdrukwachtrij van de Fiery EXP8000 bijvoorbeeld de naam afdruk\_Server heeft, gebruikt u deze opdrachtregel:

lpq -Pafdruk\_Server

De inhoud van de wachtrij wordt vervolgens weergegeven op het werkstation.

**• Op systemen met Solaris 9.x of een System V-implementatie van UNIX gebruikt u de opdracht lpstat als volgt om de afdruktaken in de wachtrij weer te geven:**

lpstat -o <printernaam>

Als de afdrukwachtrij van de Fiery EXP8000 bijvoorbeeld de naam afdruk\_Server heeft, gebruikt u deze opdrachtregel:

lpstat -o afdruk\_Server

De inhoud van de wachtrij wordt vervolgens weergegeven op het werkstation.

#### **TAKEN VERWIJDEREN UIT DE WACHTRIJ**

**OPMERKING:** U kunt alleen uw eigen taken verwijderen, tenzij u bent aangemeld als gebruiker met toegang tot de root.

**• Op systemen met een variant van BSD gebruikt u de opdracht lprm als volgt om taken te verwijderen uit de wachtrij:**

lpr <-Pprinter> <taak #...>

Met de opdracht lpq kunt u het nummer van een taak controleren.

Als u bijvoorbeeld de taak met het nummer 123 wilt verwijderen uit de afdrukwachtrij van de Fiery EXP8000 met de naam afdruk\_Server, gebruikt u deze opdrachtregel:

lprm -Pafdruk\_Server 123

U ziet op het scherm welke bestanden zijn verwijderd met de opdracht lprm.

**• Op systemen met Solaris 9 of een System V-implementatie van UNIX, gebruikt u de opdracht Cancel (Annuleren) als volgt om taken uit een wachtrij te verwijderen:** 

cancel <printernaam> <taaknummer>

Als u bijvoorbeeld de taak met het nummer 123 wilt verwijderen uit de afdrukwachtrij van de Fiery EXP8000 met de naam afdruk\_Server, gebruikt u deze opdrachtregel:

cancel afdruk\_Server 123